## **Para enviar una denuncia:**

- 1. Haz clic en el link "Enviar una denuncia".
- 2. Completa el **formulario de denuncia**:
	- **¿Cuál es tu relación con la empresa?**
	- **Descripción de la denuncia (obligatorio):** proporciona información sobre las *partes involucradas, lugar, hora* y *causa de la denuncia*.
	- **Archivos adjuntos:** agrega cualquier documento, fotografía, etc. que pueda servir como prueba del informe.

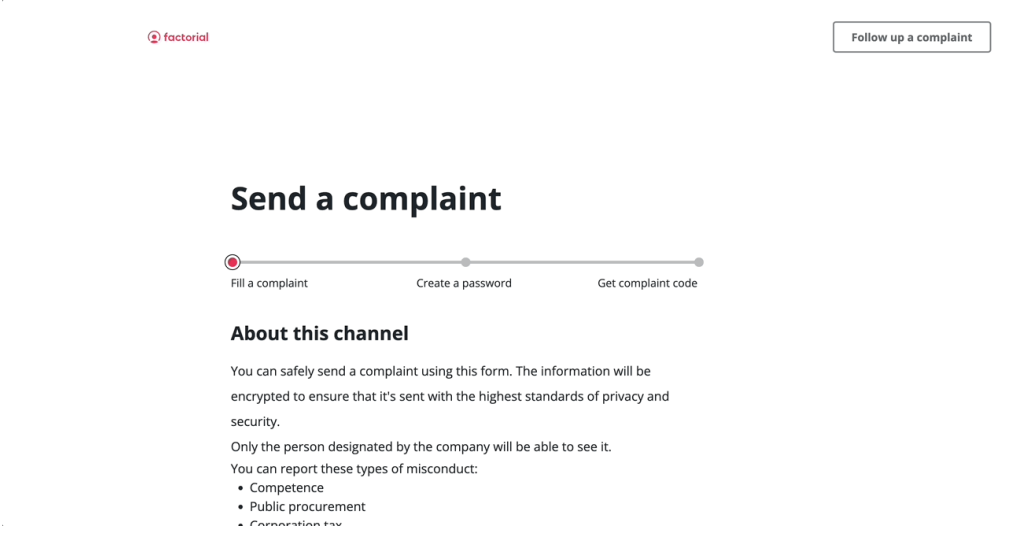

3. **Creación de contraseña:** la contraseña mantiene la protección y seguridad de su denuncia.

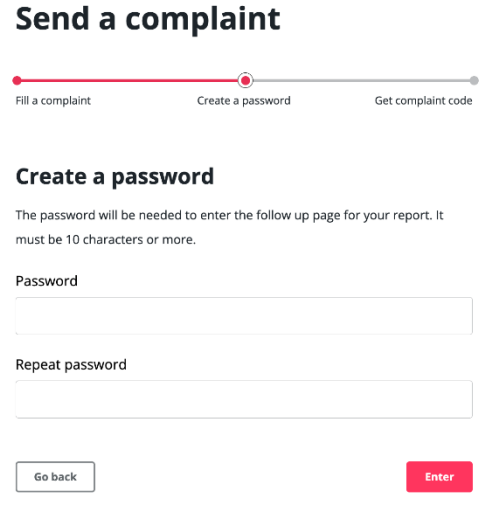

La contraseña será necesaria para ingresar a la página de seguimiento de tu informe.

- 4. **Código de denuncia:** te servirá como nombre de usuario para acceder a la página donde has depositado tu denuncia.
	- La persona que informa la denuncia puede ver el estado de la misma y agregar comentarios adicionales con contexto y documentación relevante (si lo solicita el administrador de denuncias).

## Send a complaint

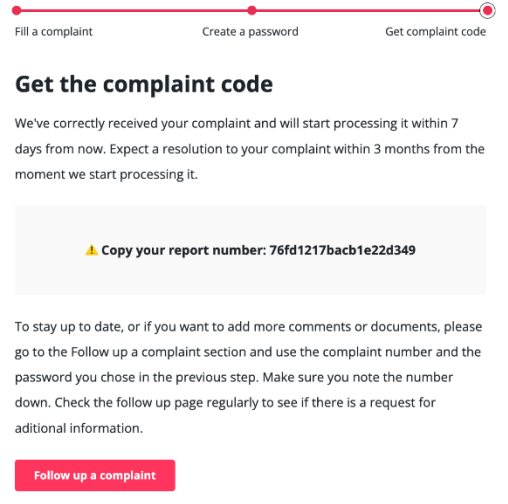

En caso de que desees agregar más información a tu denuncia, presiona **Seguir una denuncia** e inserta tu *Número de denuncia* y *Contraseña.*

Toda la información se cifrará para garantizar que se preserve la privacidad durante la transmisión de información. Además, sólo la persona designada podrá acceder a las denuncias.